### **UNIVERSITY of FLORIDA**

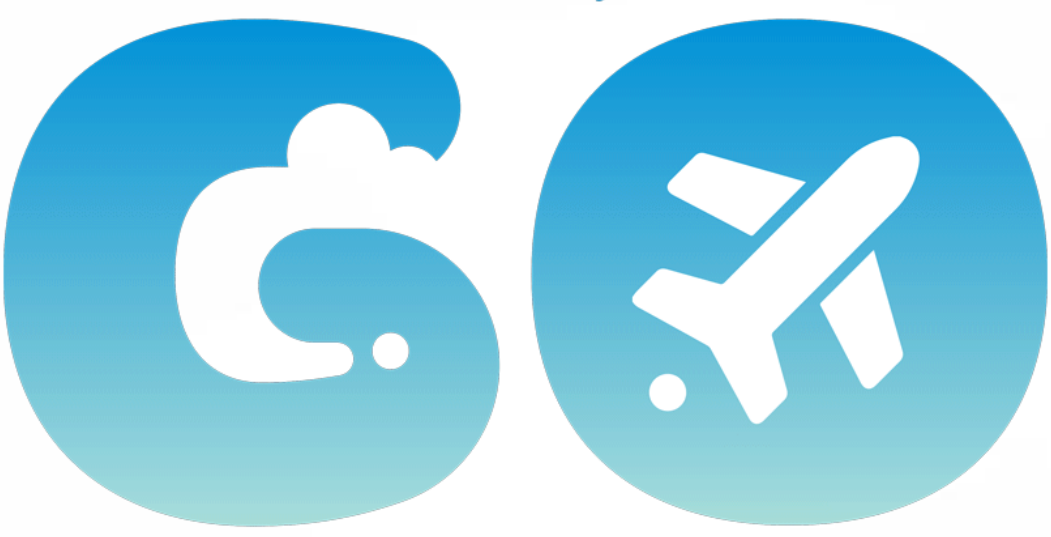

#### **TRAVEL & PCARD SYSTEM**

### **GBAS Virtual Series March 29, 2022**

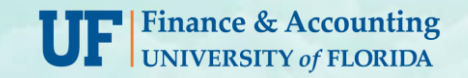

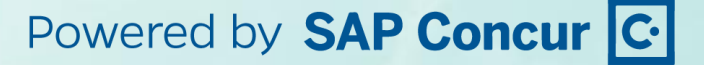

# AGENDA

- **Overview of the Process**
- **Travel Requests**
- **Booking Travel**
- **Collecting Receipts**
- **Expense Reports**
- **Integration of PCards**

# What am I helping to accomplish?

### Unified PCard and Travel System

Units may need to cross train support staff on both PCard and Travel in addition to streamlining processes.

- PCard and Travel processed in **ONE** place
- User centric

# What Is a User Centric System?

- Transactions are under the traveler's and/or PCard holder's name
- Provides an opportunity to "share the process," gives the user more accessibility and autonomy, and potentially reduces wait time
- A shared process increases flexibility and traveler options
- System still has the same capabilities to support the PCard holder and/or traveler

# TRAVEL PROCESS

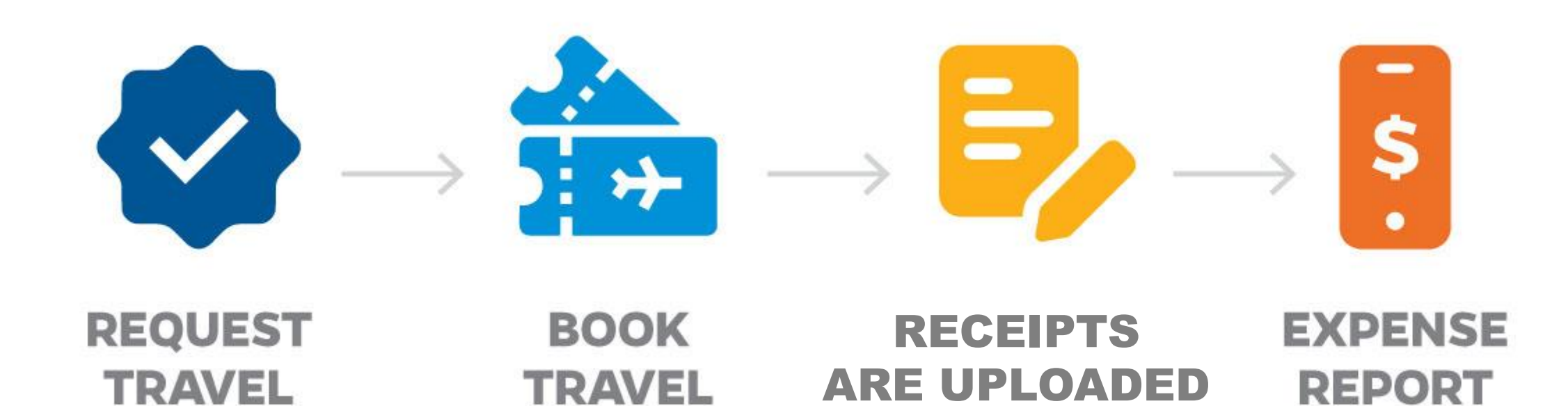

# PCARD TRANSACTION PROCESS

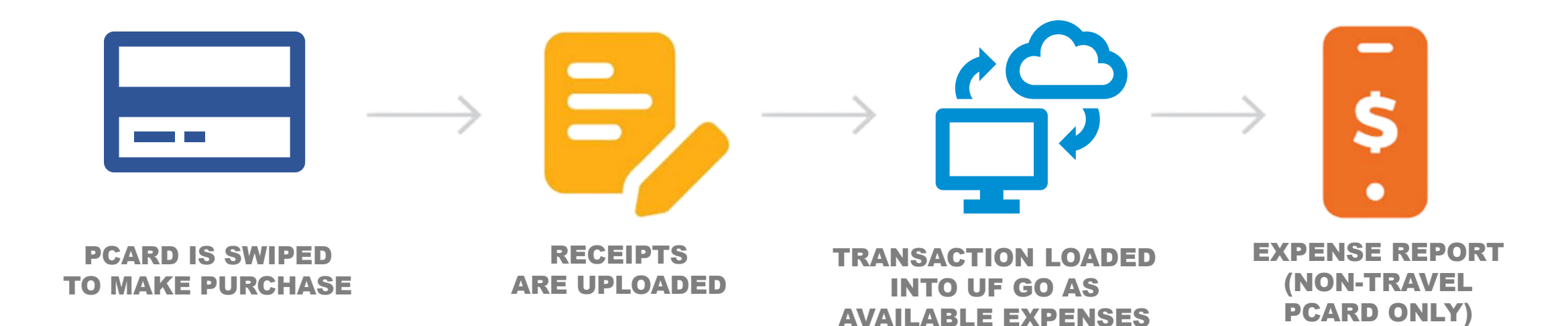

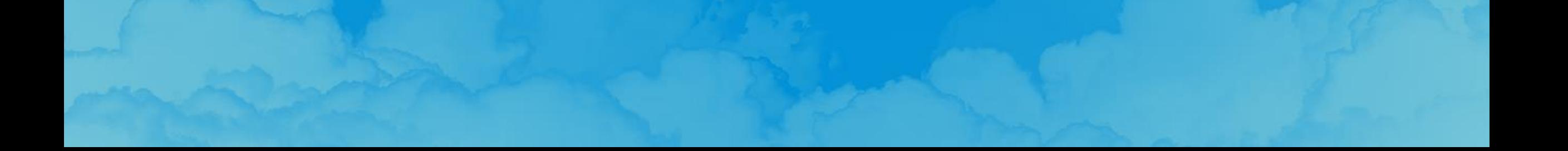

### **What Does the System Include?**

**Current State (myUFL or PeopleSoft):**

- **Travel Authorizations**
	- *Now called a Travel Request*
- **Travel Expense Reports**
- **PCard Reconciliation**
- **Generic Employee Reimbursements**

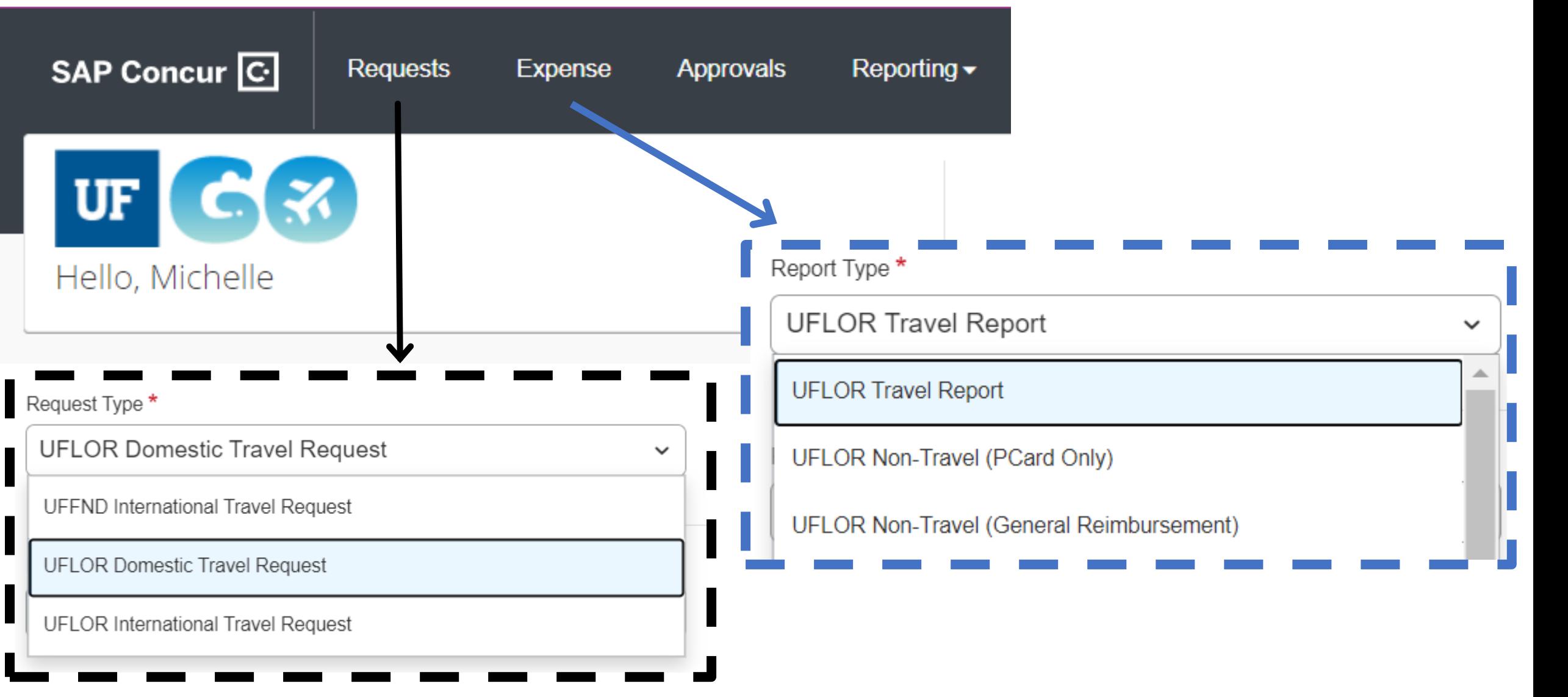

## System View

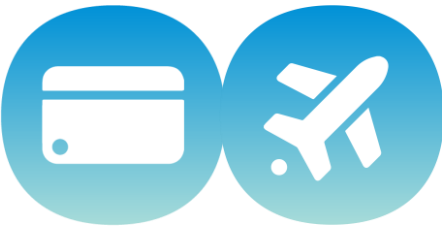

### **What Does the System Include?**

### **REQUESTS**

- **Travel Request**
	- **Formerly Travel Authorizations**

### **EXPENSE**

- **Travel Report**
- **Non-Travel (PCard Only)**
- **Non-Travel (General Reimbursement)**

## **TRAVEL REQUEST** (AUTHORIZATION)

- **Currently most areas use some method for collecting the information for travel authorizations such as:**
	- **Web form**
	- **Email or PDF**
	- **Teams message**
	- **Drop by to tell the Travel Processor (BA/Delegate).**

### **Travel Request Header**

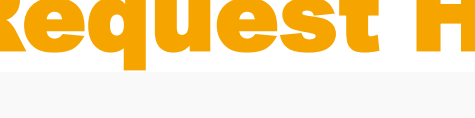

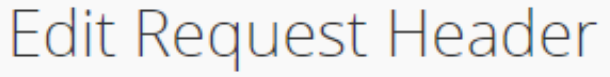

TEST Request to Expense | Request ID: 33LH

#### Request Id

33LH

#### **Request Type**

**UFLOR Domestic Travel Request** 

#### **Request Name**

**TEST Request to Expense** 

#### **Business Purpose**

**Business Meeting/Event** 

#### **Final Destination Location**

Newark, New Jersey

**Taking UF Property** 

**No** 

#### **Trip Type**

02. Out-of-State

#### Benefit to Grant or University

**Test** 

#### Will this trip include personal travel?

**No** 

#### Comp Travel

**No** 

#### **Traveler Type**

Employee

**Business Travel Start Date** 

03/02/2022

**Business Travel End Date** 

03/03/2022

#### Personal Travel Dates

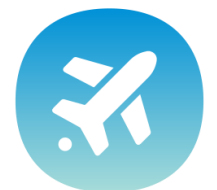

**Save** 

Cancel

### Travel Request Header: ChartFields

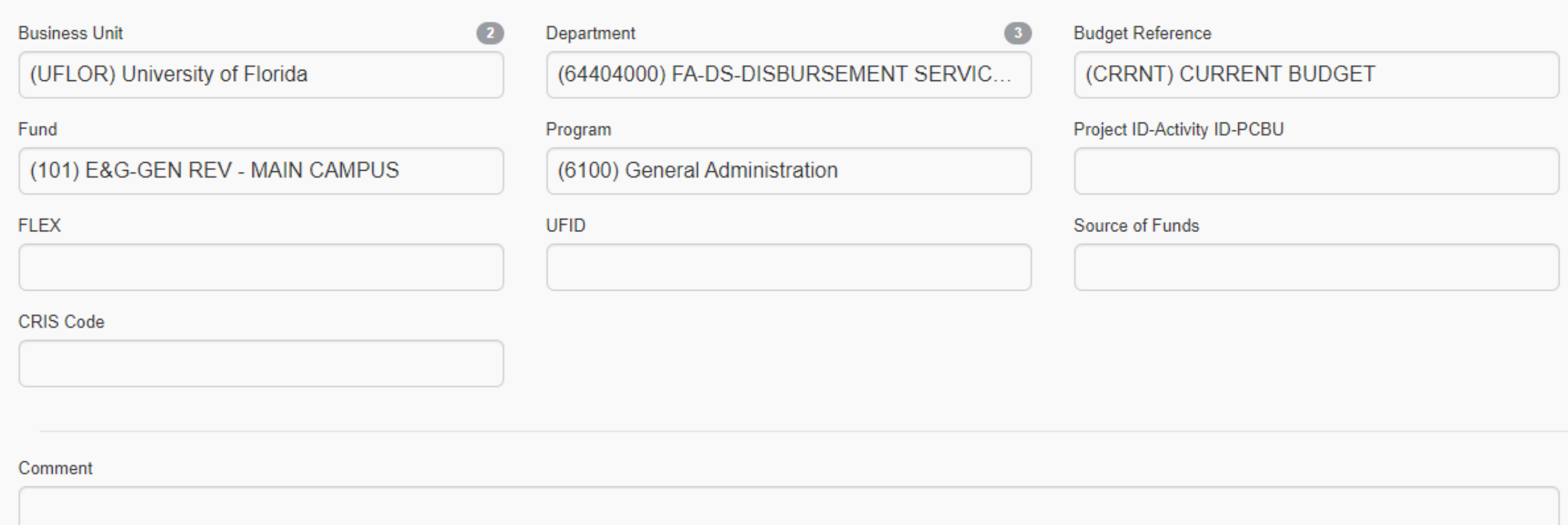

### Travel Request: Estimated Expenses

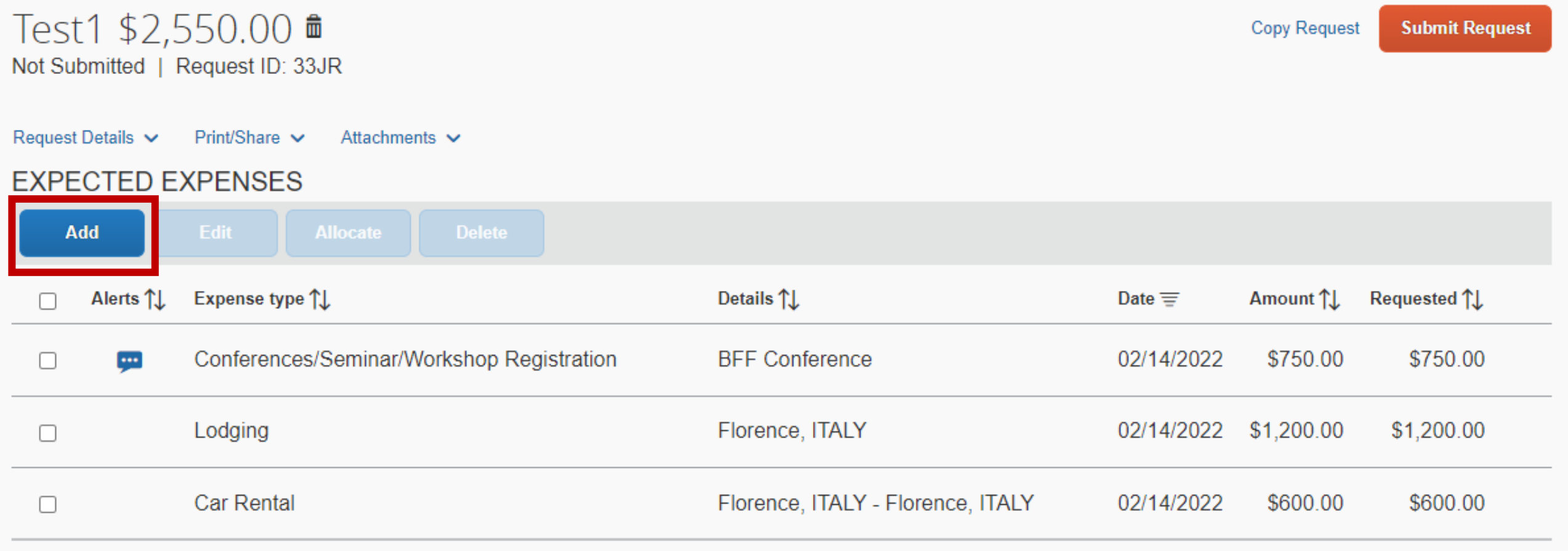

Estimated Total: \$2,550.00

### **International Travel Request**

#### **International Travel Attestation**

International Travel Attestation

By submitting this travel authorization request, I certify that the travel authorization is true and correct and is an accurate representation of my intended travel plans as they relate to UF business. Further, I confirm that I have reviewed and acknowledge the following UF policies/directives:

- UF Policy on Export Control (https://policy.ufl.edu/policy/export-control-compliance/) ٠
- UF Directives on International Travel (https://www.fa.ufl.edu/directives/travel-authorizations/) ٠
- Taking UF Assets Abroad (https://www.fa.ufl.edu/directives/completing-foreign-travel-or-shipment-٠ requests/#:~:text=The%20Foreign%20Travel,the%20United%20States)
- UF Policy on Intellectual Property (https://generalcounsel.ufl.edu/media/generalcounselufledu/documents/Intellectual-Property-Policy.pdf)

I certify that I will abide by all UF policies/directives while traveling on UF business. Violation of UF policies or directives while on travel may result in disciplinary action.

**Must be completed by Traveler** 

Cancel

**Accept & Continue** 

## **WORKFLOW HANDOFFS**

#### **Travel Request**

#### **Started by the traveler, completed by the delegate, submitted by traveler**

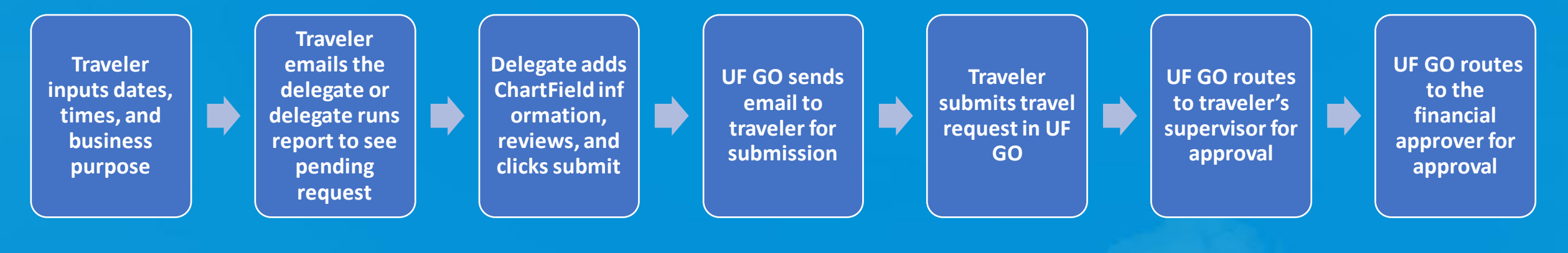

#### **Started and completed by the delegate, submitted by traveler**

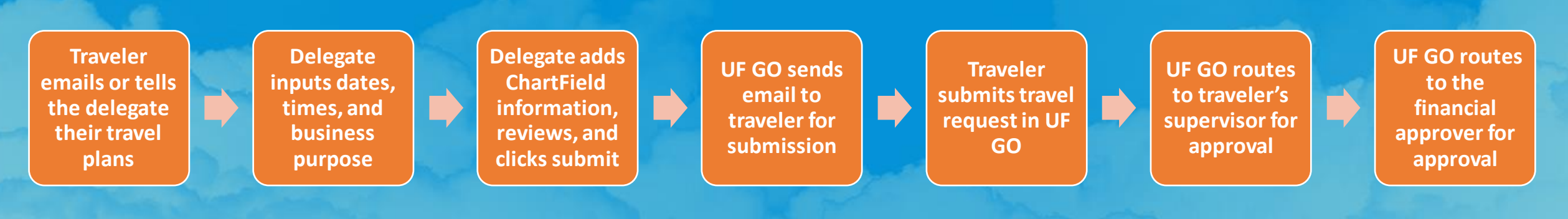

## **WORKFLOW HANDOFFS**

**Travel Request** 

#### **Started, completed, and submitted by the traveler**

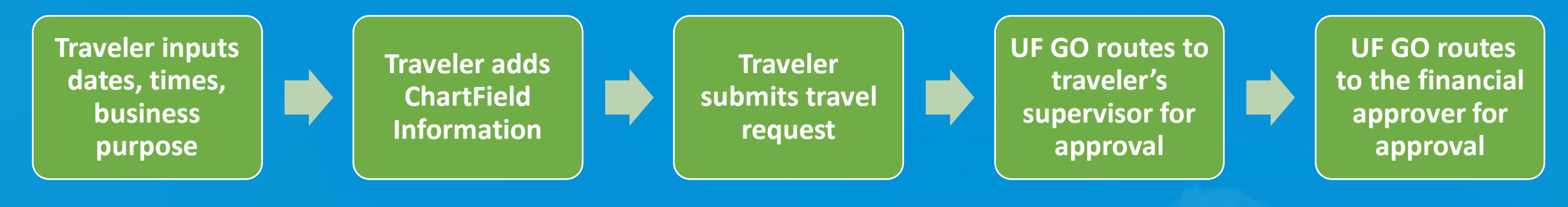

# SYSTEM DEMO

# QUESTIONS on Travel Request

# **BOOKING TOOL**

- **Currently across UF, Travel is booked using any tool of choice.**
- **Both Travelers and Delegates decide whether to use a service such as Expedia.**
- **UF GO offers a centralized way to book with built-in features and added benefits.**

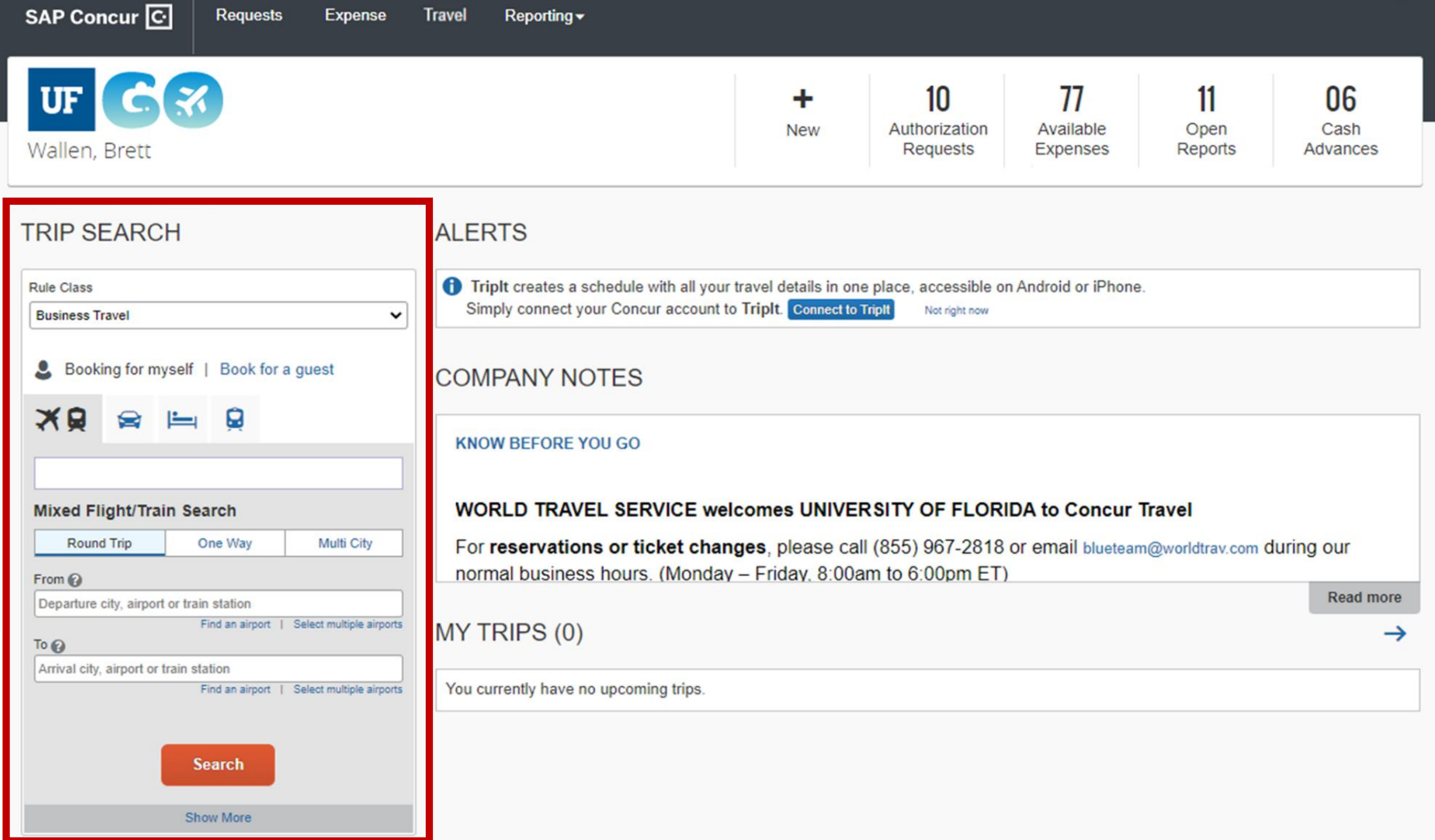

Help  $\star$ 

# Benefits of the Booking Tool

- Unlike other outside booking tools, UF Go will automatically alert users of allowability
- This built-in policy compliance prevents errors that can delay approvals
- If travelers choose to initiate request, can have more control over aspects such as flight time and more
- Centralizes campus wide booking
- World Travel Agent support
- Ability to share itinerary
- "One stop shop" Keeps track of points and miles
- Use the Air Card in the Booking Tool

# Stretch Break

## COLLECTING **RECEIPTS**

- **Current State:**
	- **PCard holders and travelers provide receipts and any additional transaction information to their processor either:**
		- **In person**
		- **Via email**
		- **Through a mailbox drop**
	- **Fiscal processors scan physical copies and save the documentation**

• **Fiscal processors then upload the documentation for either PCard transactions or travel expenses to the corresponding module**

# Mobile App

- Log-into app
- Take a picture of the receipt

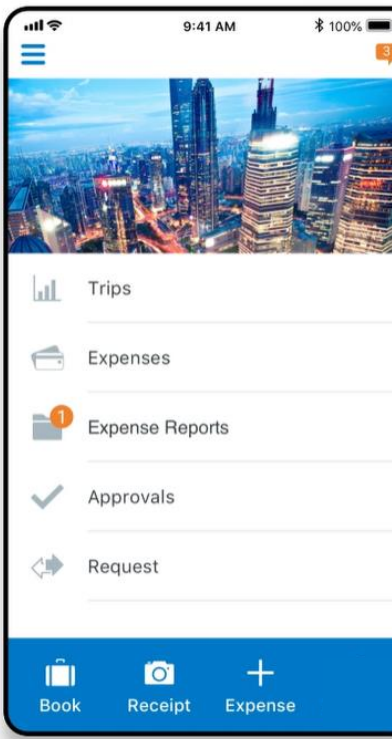

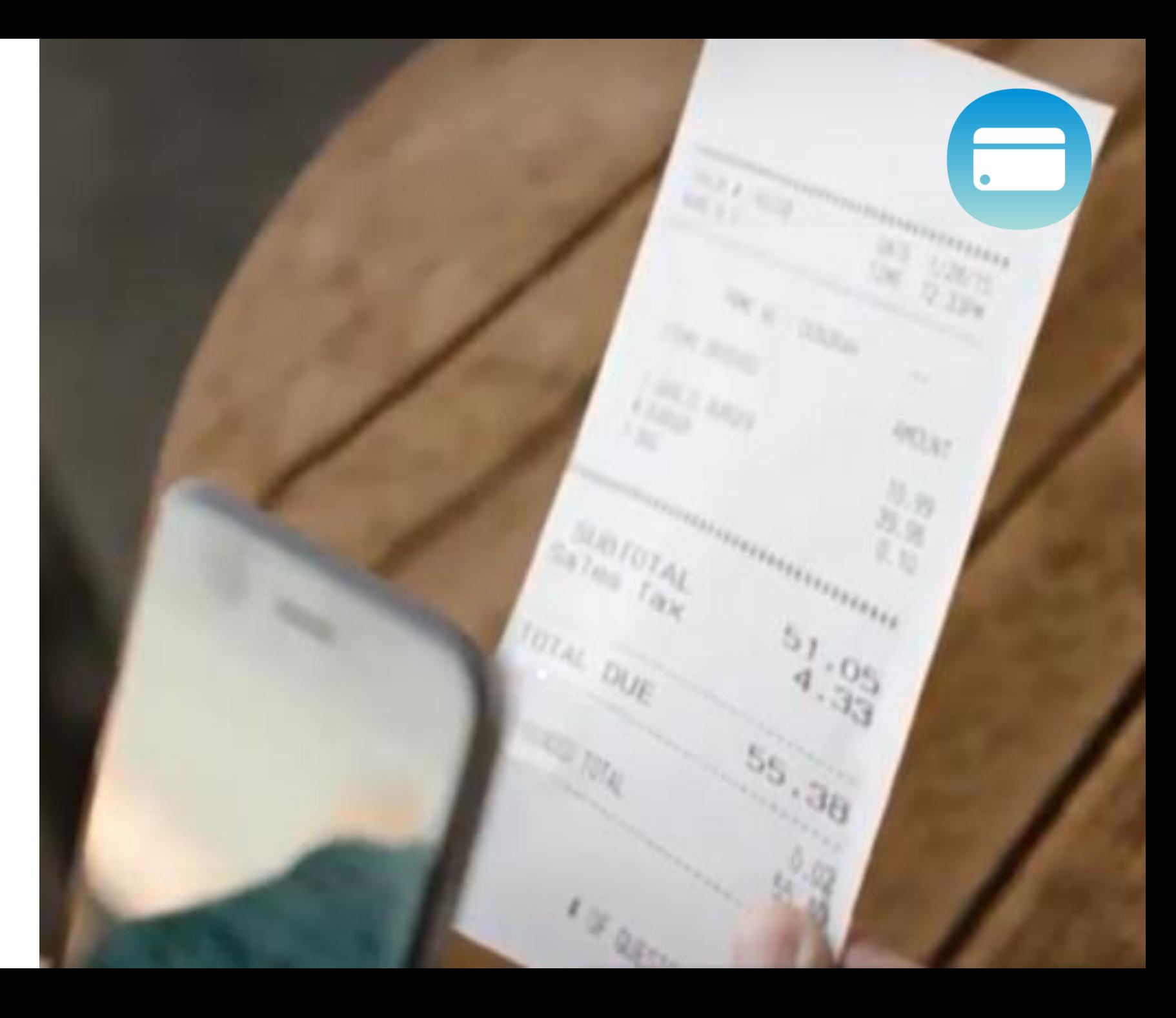

### Email

- Take a photo or scan receipt
	- Email to the concur site: *receipts@concur.com*
	- Email to your delegate
- Forward electronic receipt to Concur site or delegate
	- *receipts@concur.com*

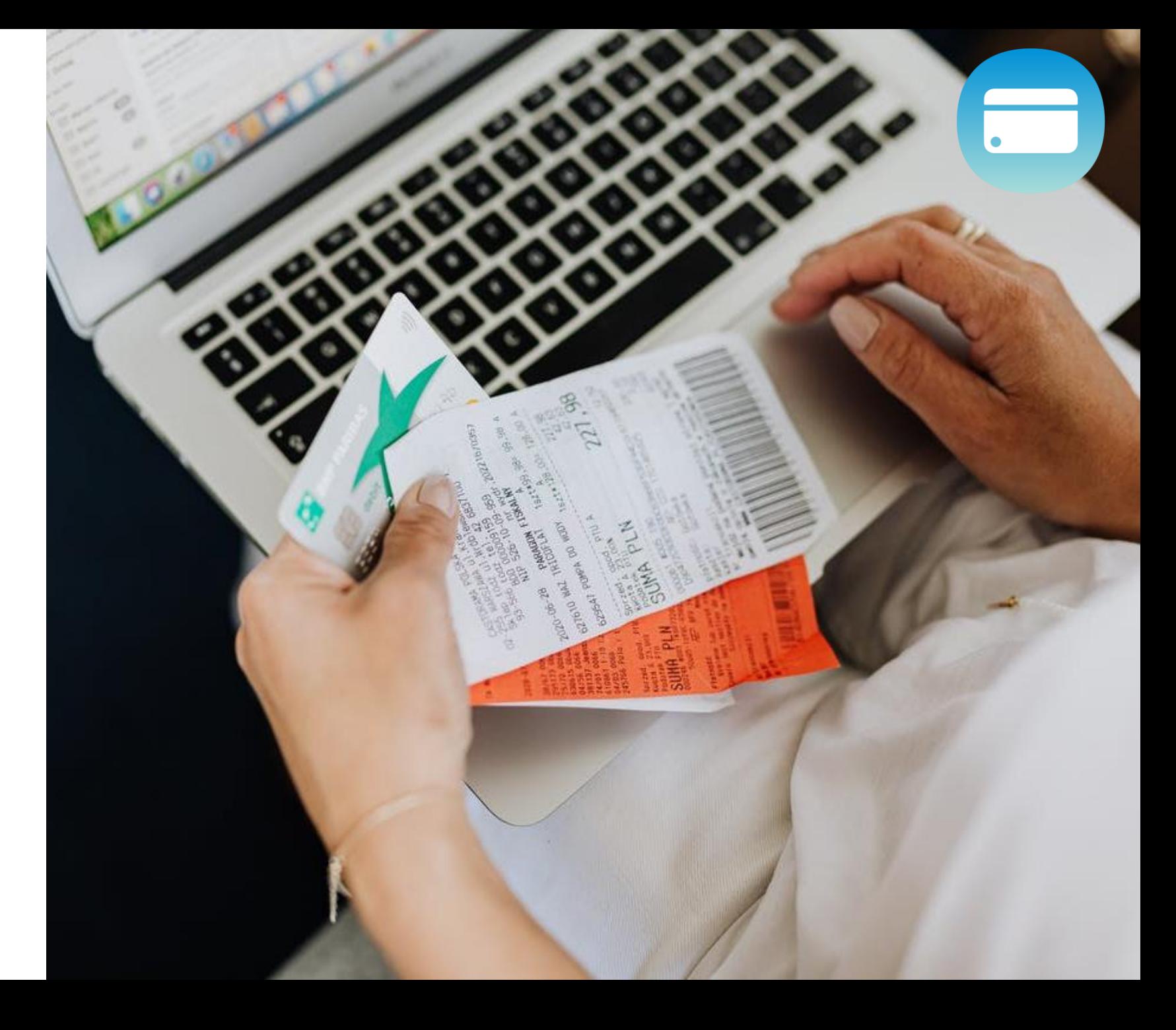

### Manual Upload of Receipts

- Scan the receipt and save image to your computer
- Upload to UF GO from Desktop

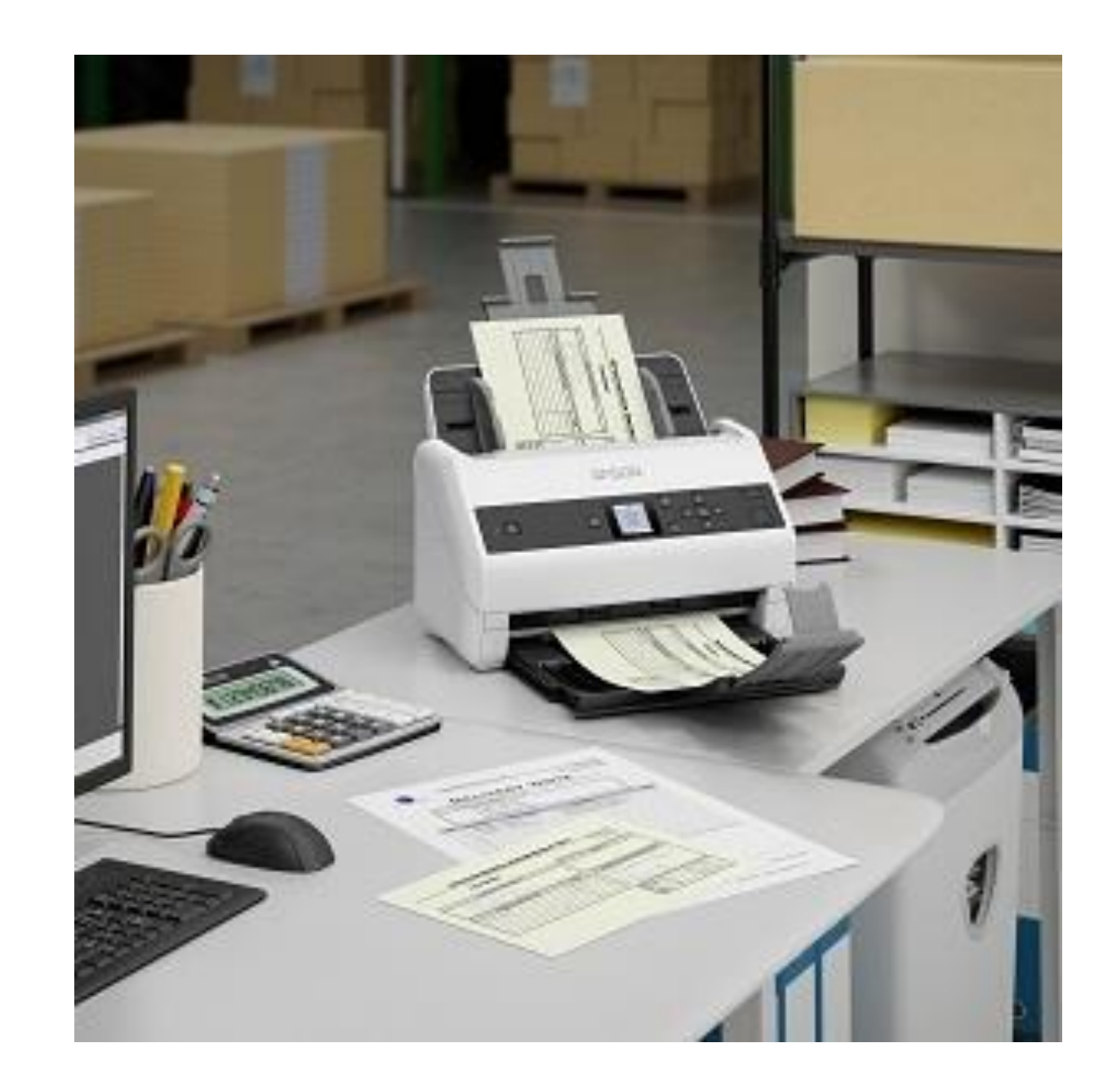

# QUESTIONS on Collecting Receipts

#### • **Current State:**

• **Travel and PCard expenses processed in two different modules**

### **EXPENSE REPORTS** • Future State:

- 
- **Travel and PCard processed in one system**
	- **Travel Reports**
		- **Can include PCard charges**
	- **PCard Only Reports**

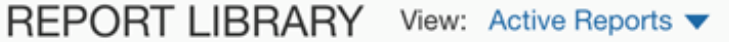

#### **Multiple active reports**

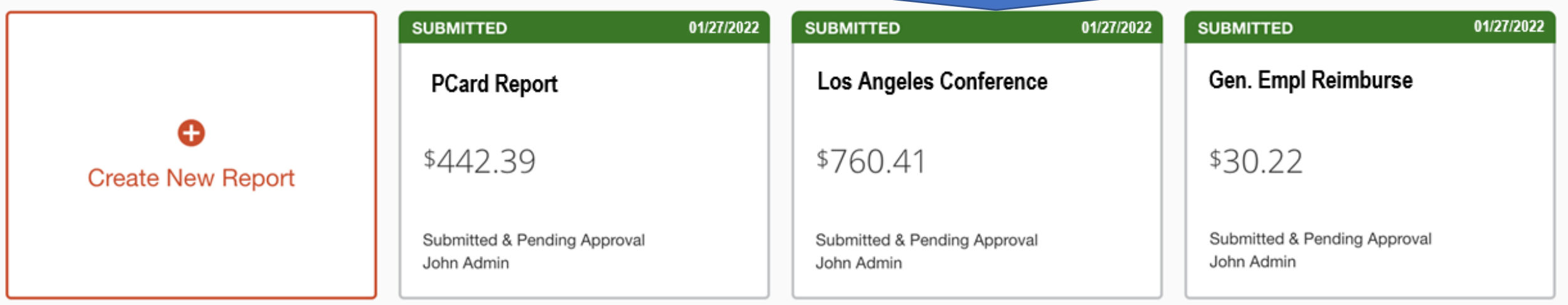

#### REPORT LIBRARY View: Active Reports v

#### **Multiple active reports**

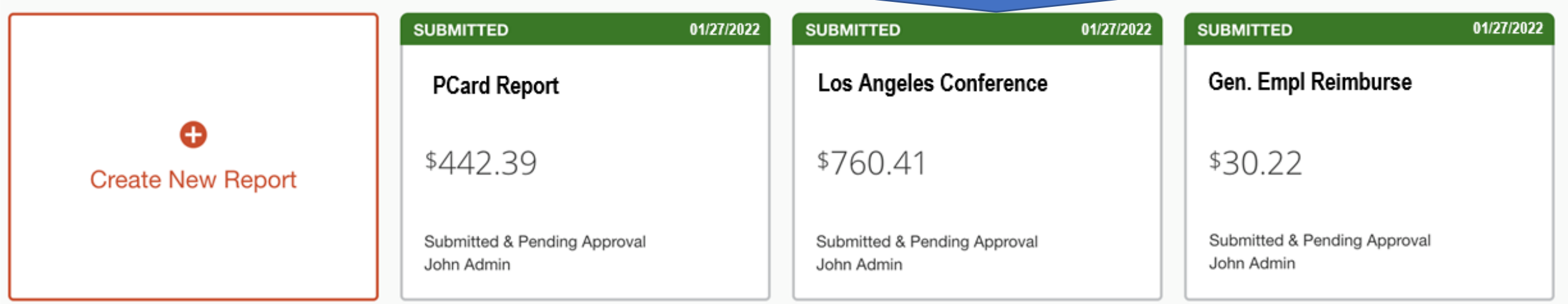

#### AVAILABLE EXPENSES View: All Expenses ▼

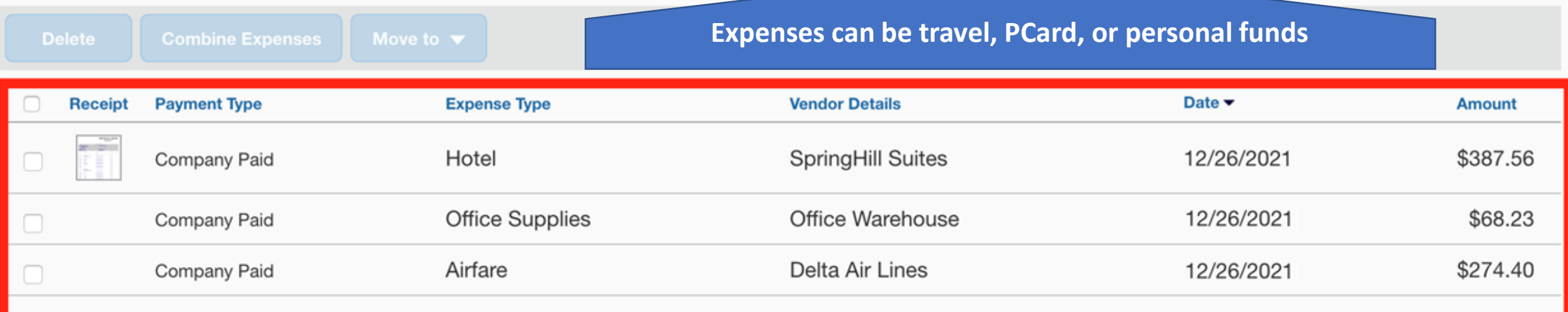

#### REPORT LIBRARY View: Active Reports v

#### **Multiple active reports**

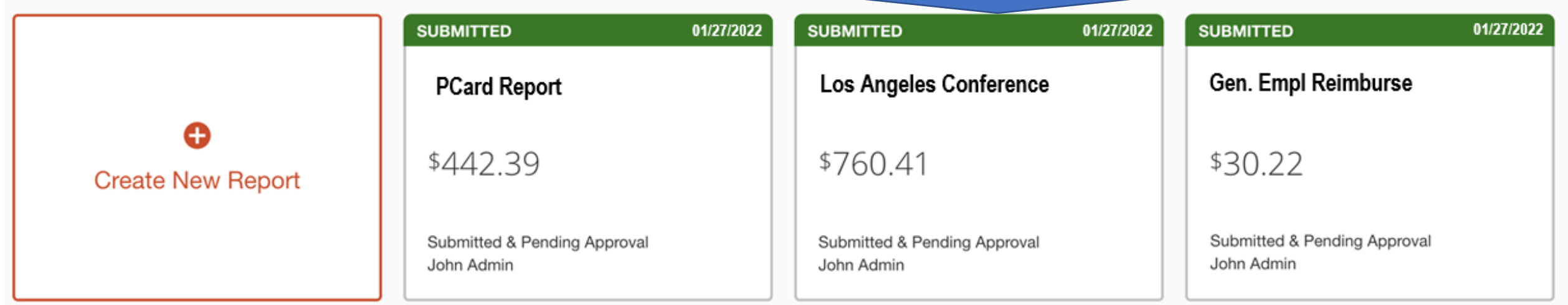

#### AVAILABLE EXPENSES View: All Expenses ▼

#### **AVAILABLE RECEIPTS**

**Expenses can be travel, PCard, or personal funds**

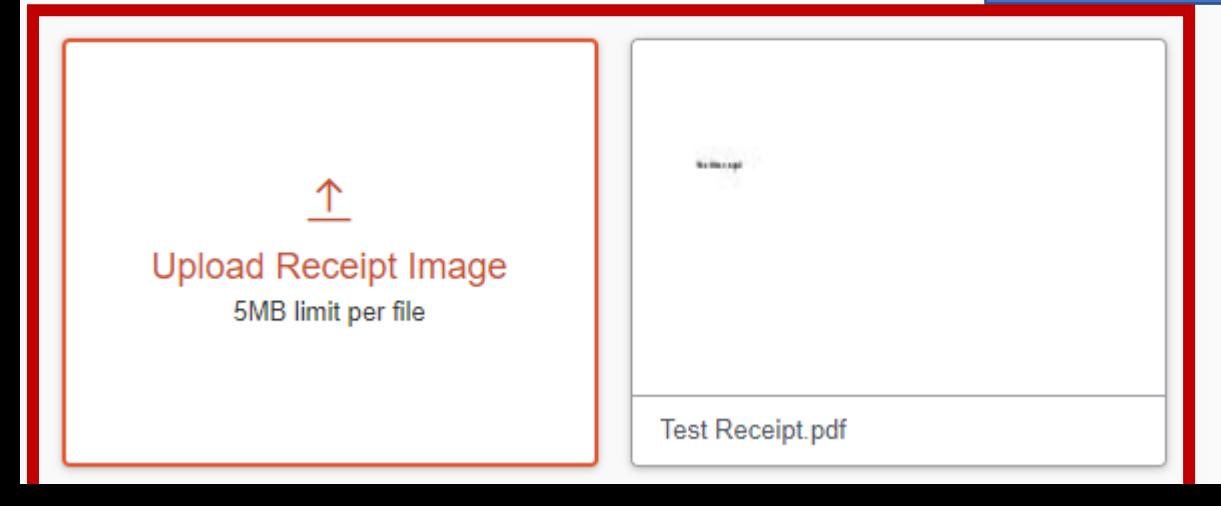

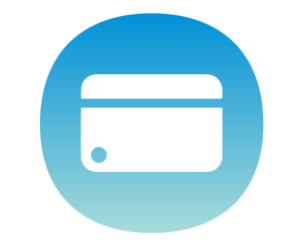

### **PCard Expense Report**

Report Header

Test for UEF 2 | \$3,202.70

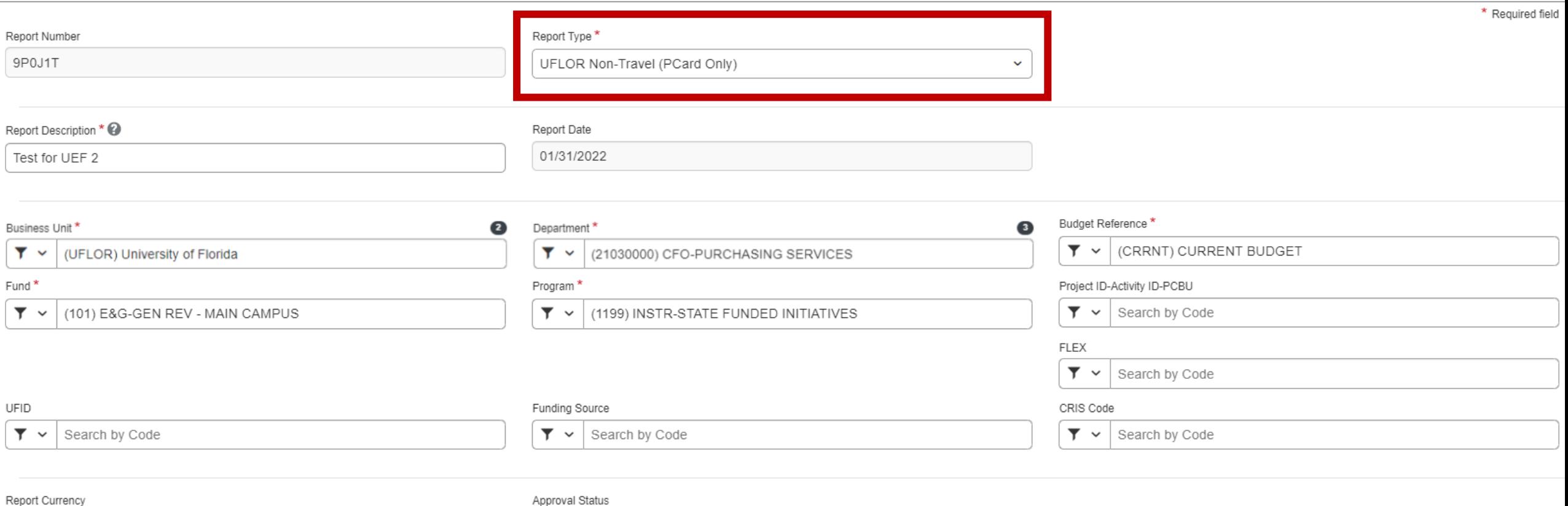

Approval Status

US, Dollar

Not Submitted

### **PCard Expense Report**

#### Test for UEF 2 \$3,202.70 mm

**Not Submitted** 

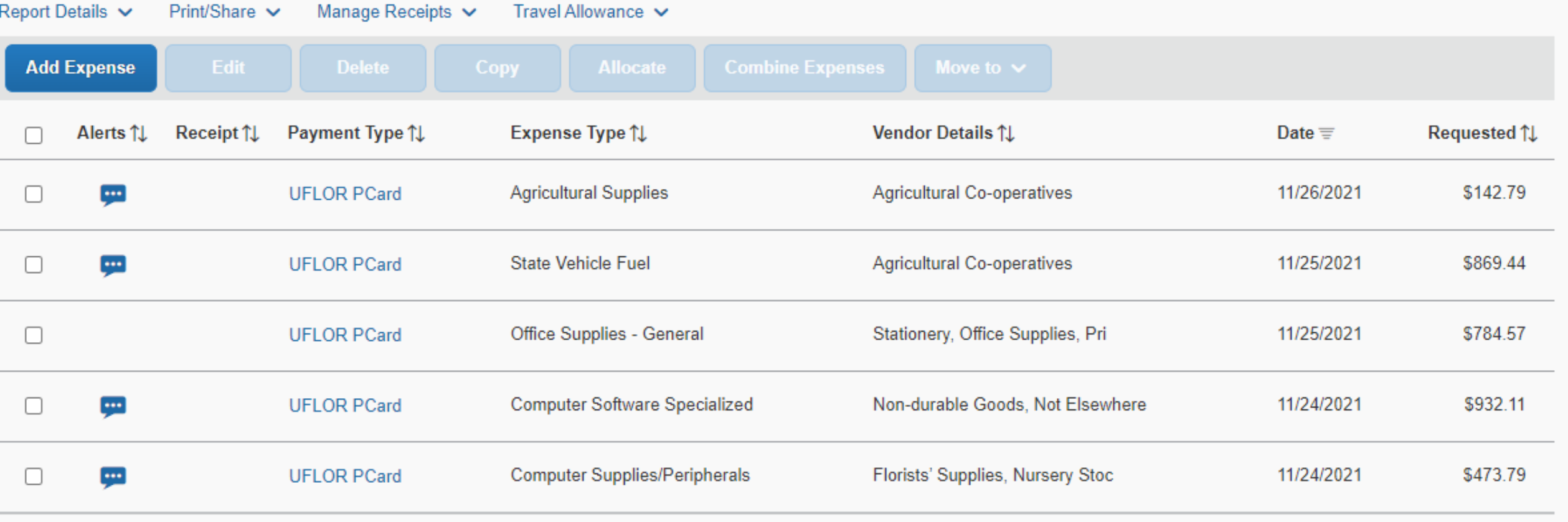

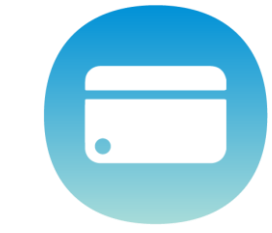

**Copy Report** 

**Submit Report** 

# **PCard Transaction Details**

**Save Expense** Cancel

 $\overline{\phantom{0}}$ 

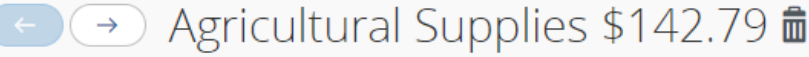

11/26/2021 | Agricultural Co-operatives | **Corporate Card** 

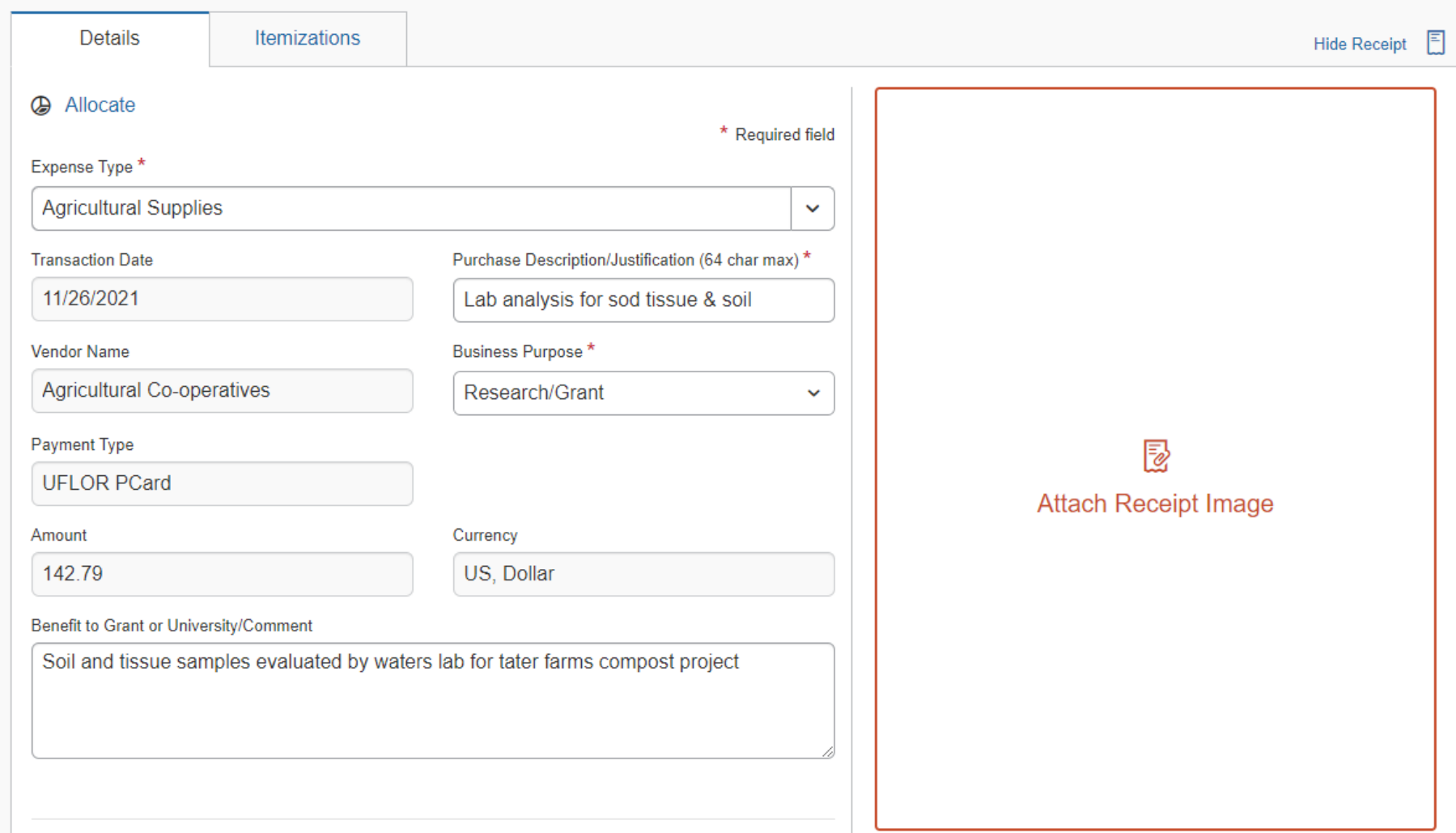

## **WORKFLOW HANDOFFS**

**Expense Report PCard (Non-Travel)** CF = ChartField

#### **PCard holder adds documentation to UF GO, delegate completes expense report, PCH submits**

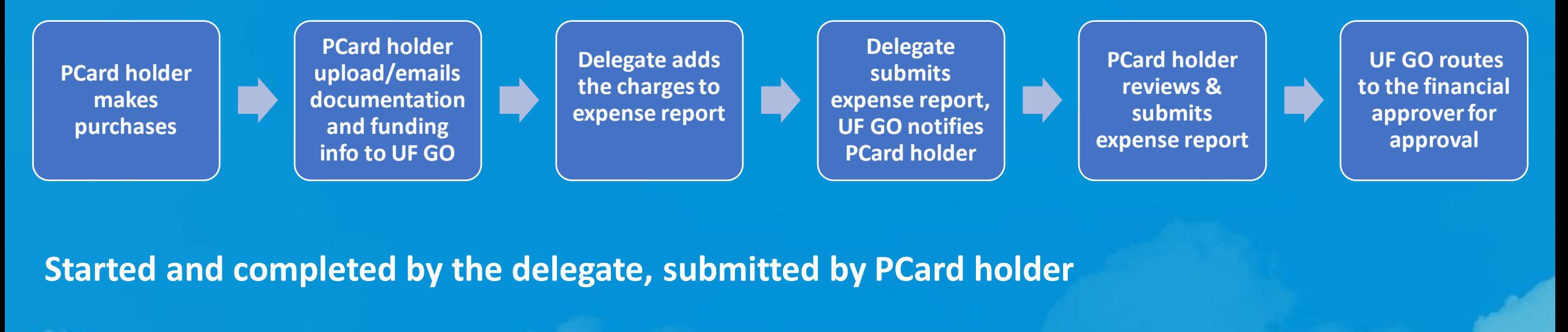

**PCard holder makes purchases**

**PCard holder gives the documentation to the delegate to upload**

**Delegate adds the charges to expense report**

**Delegate submits expense report**, **UF Go notifies PCard holder**

**PCard holder reviews & submits expense report**

**UF GO routes to the financial approver for approval**

## **WORKFLOW HANDOFFS**

**Expense Report PCard (Non-Travel)** CF = ChartField

#### **Started, completed, and submitted by the PCard Holder**

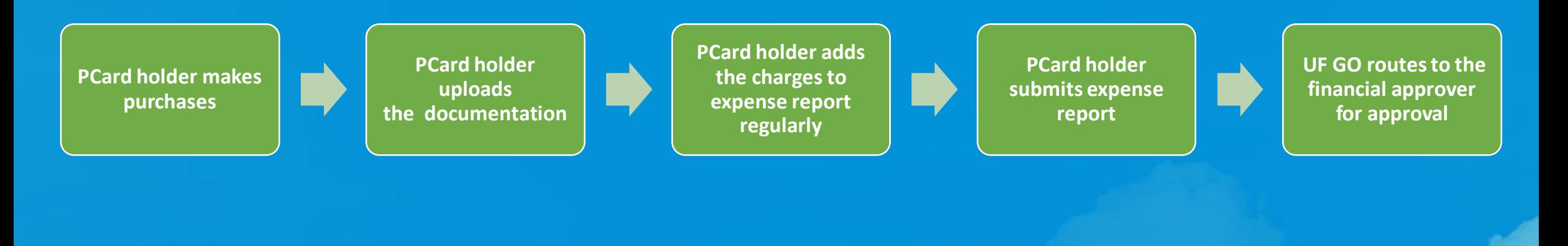

# SYSTEM DEMO

# Travel Expense Report

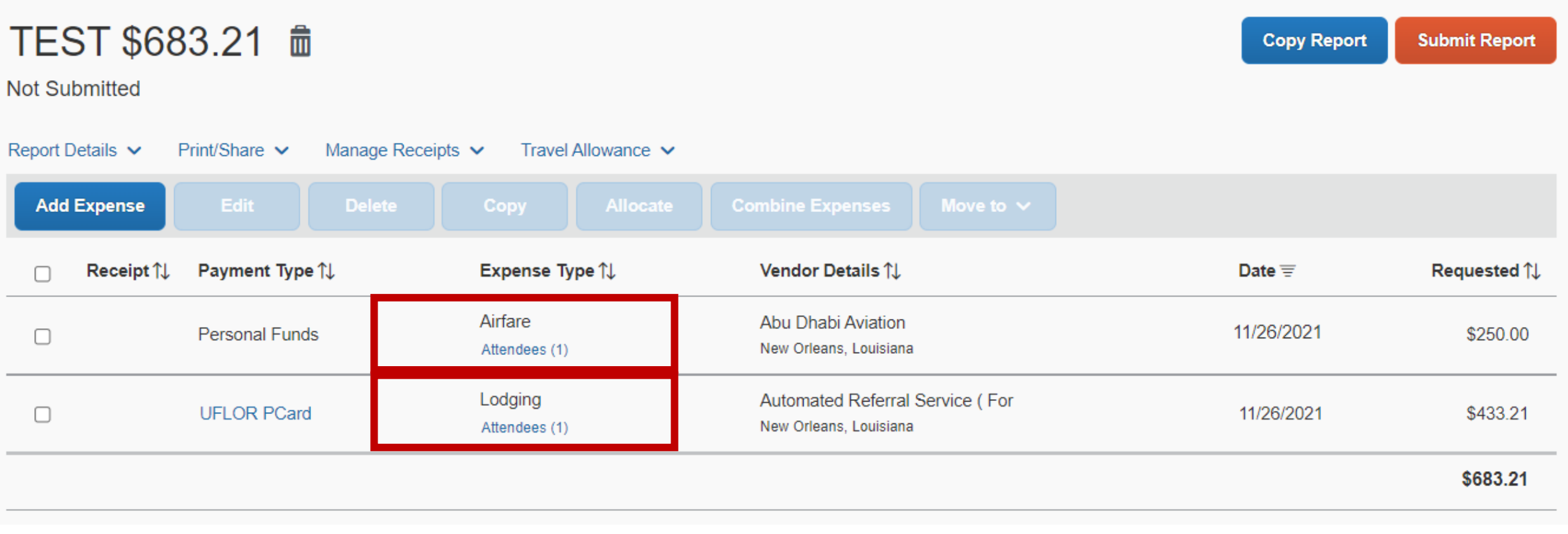

## **WORKFLOW HANDOFFS**

**Expense Report Travel** CF = ChartField, TR = Travel Request

#### **Created by the delegate and submitted by the traveler**

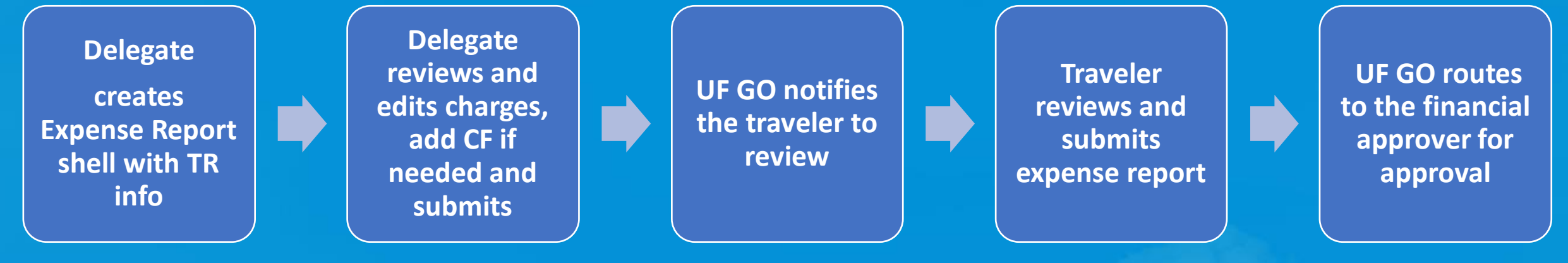

**Created by the traveler, completed by the delegate, submitted by the traveler**

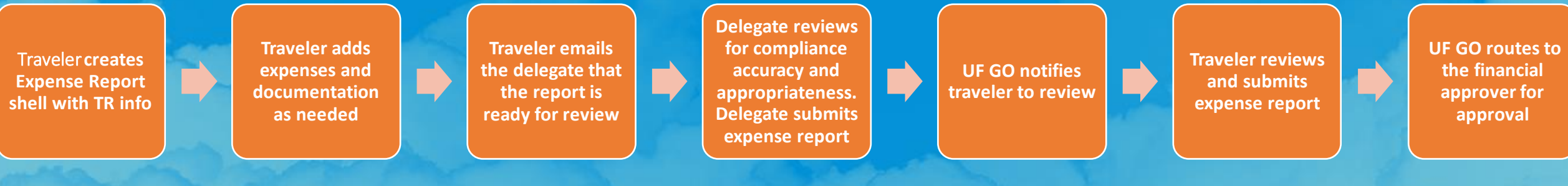

## **WORKFLOW HANDOFFS**

**Expense Report Travel** CF = ChartField, TR = Travel Request

#### **Started, completed, and submitted by the traveler**

**UF GO creates Expense Report shell with TR info**

**Traveler** reviews **and edits charges and updates CF if needed**

**Traveler reviews and submits expense report**

**UF GO routes to the financial approver for approval**

# SYSTEM DEMO

# QUESTIONS on Expense Reports

# Stretch Break

### **2:40 – 3:25pm Discussion: Shift in job duties. 30 min.**

1. How could the job duties shift with Travel & PCard in the same system?

2. In your area, how is the work organized now and what are some ways that you could consider adjusting?

3. Make a list of questions you have to put in the chat when we return.

4. Discuss with your peers, share ideas, and take some notes to share in the chat when we return.

**Share Out**

### **3:25 – 3:55pm Discussion: Supporting travelers/PCard holders. 20 min.**

Brainstorm ways to support travelers/cardholders in this transition. **What support do we need to provide travelers & cardholders to ensure a smooth workflow when using UF GO?**

#### Examples

*1. Traveler/PCard holder starts or completes the Travel Request/Report 2. Recognize that "submit" is their signature 3. Best practices for reviewing reports before submission 4. Communicating the value of using the system*

**Share Out**

# QUESTIONS

### Key Milestones

Pilot

Project Planning Initial **Configuration** 

Fall 2021

Spring 2022

Faculty & Staff Engagement User Feedback Sessions

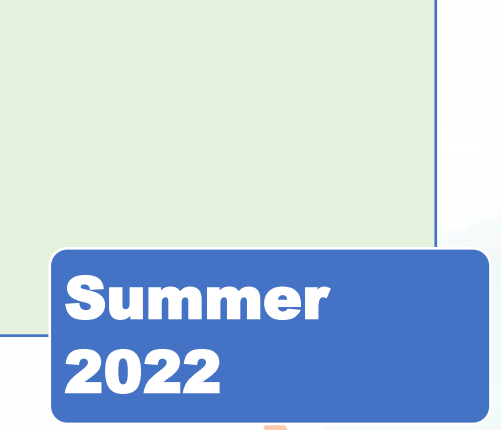

Go-Live with

Fall 2022

Rollout